## **Istruzioni per accedere all'evento live**

- Per accedere all'evento live cliccare sul link [https://teams.microsoft.com/l/meetup](https://teams.microsoft.com/l/meetup-join/19%3ameeting_NDExNjg3NzktMzBjMS00NjcyLWI2NDktNmU4M2Y2MWFhMTEz%40thread.v2/0?context=%7b%22Tid%22%3a%22ffb4df68-f464-458c-a546-00fb3af66f6a%22%2c%22Oid%22%3a%22cf3dc058-2c67-4ff1-9cdb-cc0cec405e51%22%2c%22IsBroadcastMeeting%22%3atrue%7d)[join/19%3ameeting\\_OWQyZGI1M2YtNjNmMy00MjdiLTkyNjItYjkxN2IxZDgxOGM1%40thread.v2](https://teams.microsoft.com/l/meetup-join/19:meeting_OWQyZGI1M2YtNjNmMy00MjdiLTkyNjItYjkxN2IxZDgxOGM1@thread.v2/0?context=%7b%22Tid%22:%22ffb4df68-f464-458c-a546-00fb3af66f6a%22,%22Oid%22:%22cf3dc058-2c67-4ff1-9cdb-cc0cec405e51%22,%22IsBroadcastMeeting%22:true%7d) [/0?context=%7b%22Tid%22%3a%22ffb4df68-f464-458c-a546-](https://teams.microsoft.com/l/meetup-join/19:meeting_OWQyZGI1M2YtNjNmMy00MjdiLTkyNjItYjkxN2IxZDgxOGM1@thread.v2/0?context=%7b%22Tid%22:%22ffb4df68-f464-458c-a546-00fb3af66f6a%22,%22Oid%22:%22cf3dc058-2c67-4ff1-9cdb-cc0cec405e51%22,%22IsBroadcastMeeting%22:true%7d) [00fb3af66f6a%22%2c%22Oid%22%3a%22cf3dc058-2c67-4ff1-9cdb](https://teams.microsoft.com/l/meetup-join/19:meeting_OWQyZGI1M2YtNjNmMy00MjdiLTkyNjItYjkxN2IxZDgxOGM1@thread.v2/0?context=%7b%22Tid%22:%22ffb4df68-f464-458c-a546-00fb3af66f6a%22,%22Oid%22:%22cf3dc058-2c67-4ff1-9cdb-cc0cec405e51%22,%22IsBroadcastMeeting%22:true%7d)[cc0cec405e51%22%2c%22IsBroadcastMeeting%22%3atrue%7d](https://teams.microsoft.com/l/meetup-join/19:meeting_OWQyZGI1M2YtNjNmMy00MjdiLTkyNjItYjkxN2IxZDgxOGM1@thread.v2/0?context=%7b%22Tid%22:%22ffb4df68-f464-458c-a546-00fb3af66f6a%22,%22Oid%22:%22cf3dc058-2c67-4ff1-9cdb-cc0cec405e51%22,%22IsBroadcastMeeting%22:true%7d)
- Successivamente cliccare sul pulsante **Annulla** (se non si possiede l'app di teams) e sul pulsante **Guarda sul web** (vedi immagine 1)
- Infine cliccare su partecipa in modo anonimo (vedi immagine2)

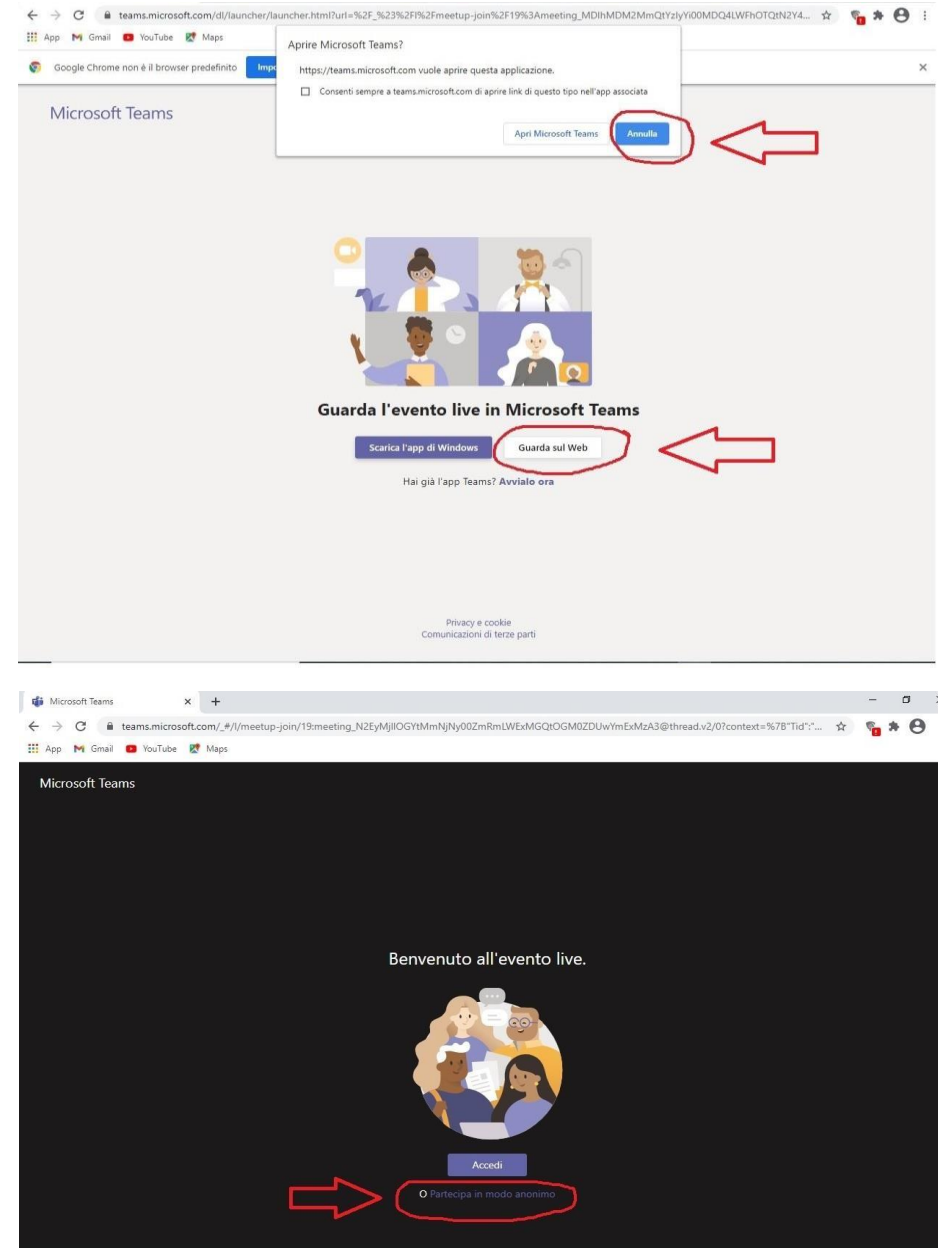